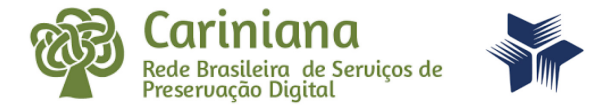

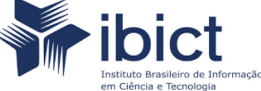

# Exiftool y Exiftoolgui

#### Herramientas para ver, crear o modificar metadatos de una gran variedad de archivos

**Esteban Fernández, Marisa R. De Giusti**

**1 de julio de 2022**

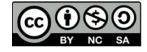

Esta obra está bajo una [Licencia Creative Commons Atribució](https://creativecommons.org/licenses/by-nc-sa/4.0/deed.es)**n Noche REB** [CompartirIgual 4.0 Internacional](https://creativecommons.org/licenses/by-nc-sa/4.0/deed.es)

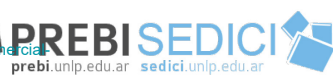

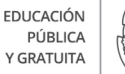

**UNIVERSIDAD NACIONAL** 

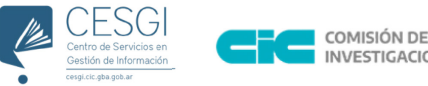

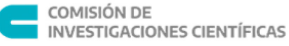

Una de las tareas más importantes dentro de un repositorio es la de la correcta catalogación de los documentos.

Una gran cantidad de **metadatos** son incorporados en los archivos en el proceso de creación o modificación y cada tipo de archivo puede tener uno o más formatos de metadatos que estructuran y guardan esa información de manera ordenada. De esta manera es posible acceder a datos importantes para agregar a un documento.

Muy particularmente y en relación a la preservación digital este tipo de herramientas permite recuperar metadatos técnicos.

Cuando se trabaja, por ejemplo con datasets, el conjunto de datos puede contener información sensible y estas herramientas permiten el borrado de los metadatos que hacen a esa información: datos personales, ubicación de vivienda, datos clínicos, etcétera.

"Los metadatos equivalen a vigilancia". [https://ciberpatrulla.com/exiftool/#%E2%9C%85\\_2\\_Inconvenientes\\_de](https://ciberpatrulla.com/exiftool/) ExifTool y la alternativa ExifTool GUI

La interpretación de lo previo puede ser diversa y positiva o negativa...

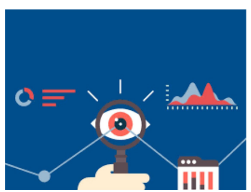

Objetivo: mostrar herramientas que permiten leer, escribir y editar una gran variedad de especificaciones de metadatos como pueden ser EXIF , GPS , IPTC , XMP.

### Herramientas a revisar: EXIFTOOL Y EXIFTOOL GUI

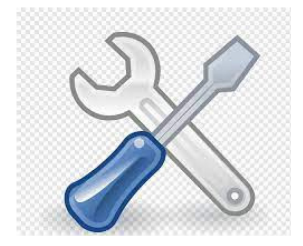

#### Exif

Exchangeable image file format, es un conjunto de metadatos estandarizados desarrollado para los archivos jpg, tiff, png, wave (audio).

#### XMP

Extensible Metadata Platform Es una especificación al igual que Exif pero creada por Adobe, Es utilizada en archivos PDF y además puede ser usada en otros formatos como JPEG, JPEG 2000, GIF, PNG, HTML, TIFF, Adobe Illustrator, PSD, PostScript, y PostScript encapsulado

#### IPTC

Especificación establecida por el International Press Telecommunications Council

### **Exiftool** <https://exiftool.org/>

Es una herramienta de código abierto que permite leer, escribir y editar metadatos de una gran variedad de archivos (EXIF , GPS , IPTC , XMP , JFIF), no tiene interfaz gráfica se ejecuta por línea de comandos.

Como instalarlo:

Ingresar a el sitio web oficial de [ExifTool](https://exiftool.org/), y haz clic en el enlace para descargar el archivo

Una vez que se haya completado la descarga se descomprime y nos vamos a encontrar con un archivo ejecutable

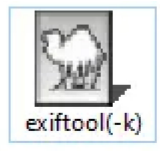

#### **ExifTool by Phil Harvey**

**Read. Write and Edit Meta Information!** 

Also available --> Utility to fix Nikon NEF images corrupted by Nikon software

```
Installing
```
**Tag Names** 

Download Version 12.32 (4.7 MB) - Sept. 30, 2021

ExifTool is a platform-independent Perl library plus a command-line application for including EXIF, GPS, IPTC, XMP, JFIF, GeoTIFF, ICC Profile, Photoshop IRB, FlashPix, A JVC/Victor, Kodak, Leaf, Minolta/Konica-Minolta, Motorola, Nikon, Nintendo, Olympus/Eps

ExifTool is also available as a stand-alone Windows executable and a MacOS package distribution above.)

Windows Executable: exiftool-12.32.zip (6.4 MB)

The stand-alone Windows executable does not require Perl. Just download and un-zip view meta information, or rename to "exiftool, exe" for command-line use. Runs on all

(Note: Oliver Betz provides an alternate ExifTool Windows installer that avoids some probl

MacOS Package: ExifTool-12.32.dmg (3.0 MB)

The MacOS package installs the ExifTool command-line application and libraries in /usr/k

Read the installation instructions for help installing ExifTool on Windows, MacOS and U

- Click here for the SHA1 and MD5 checksums to verify these distribution packages.
- . The version number of the latest ExifTool release may be found here.

Para evitar errores seguiremos estos pasos:

- **Crear una carpeta:** en la unidad C del disco duro del ordenador. A esta carpeta la llamamos "ExifTool" (sin las comillas).
- **Renombrar el archivo exiftool**: quitando la "(-k)" y dejándolo como "exiftool" solo. En algunos ordenadores aparecerá como "exiftool(-k).exe". En este último caso también quitamos el "(-k)" pero respetamos el ".exe" (que es simplemente la extensión del archivo y no afecta para nada).

#### **Exiftool no tiene una interfaz gráfica y se puede ejecutar de dos formas:**

Se agregan los parámetros al nombre del archivo Ej:

#### **exiftool(-k -a -u -g1 -w csv)**

para ejecutarlo se sueltan los archivos a procesar sobre el .exe. Esto genera un archivo csv por cada archivo dentro de la carpeta donde se encuentra el .exe

Se ejecuta por consola Ej:

#### **exiftool -csv -ext pdf /home/ebah/photo/**

guarda los metadatos en archivos csv dentro de una carpeta específica

## ExifTool y ExifTool GUI

El reto principal de Exiftool es que funciona a través de órdenes por comandos de código.

Y aunque esto te puede dar más flexibilidad para usarla, no es lo más adecuado para personas no habituadas a trabajar con líneas de comandos.

Una alternativa más sencilla e intuitiva es ExifTool GUI.

#### **ExiftoolGui** <https://exiftool.org/gui/>

Es una herramientas que a diferencia de ExifTool, tiene una interfaz gráfica, para ver / editar metadatos dentro de distinto tipo de archivos.

- Ver todos los metadatos que reconoce ExifTool
- Con capacidad para editar las etiquetas de metadatos más utilizadas
- Con capacidad para procesar por lotes: se pueden seleccionar varios archivos y modificarlos a la vez.

### Instalación de Exiftool GUI

Primero descargamos el programa desde este foro <https://exiftool.org/forum/index.php?topic=2750.0:>

#### Pages: [1]

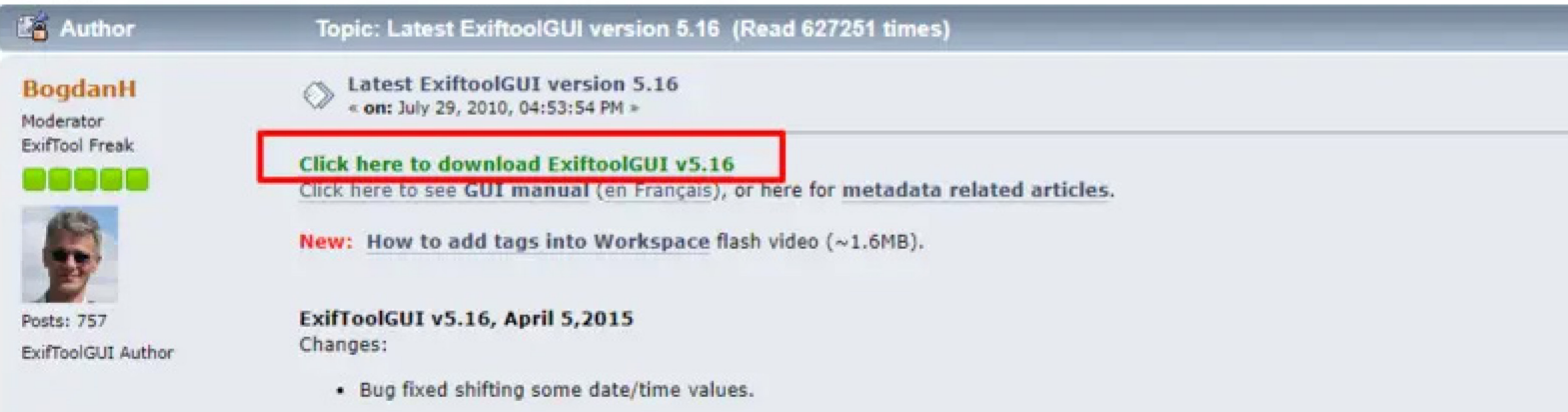

Luego se descomprime el archivo para moverlo a la misma carpeta donde se encuentra colocado ExifTool.

#### Por últmo:

Hacemos clic derecho sobre el archivo de ExifToolGUI, nos vamos a propiedades y marcamos la casilla de "Ejecutar este programa como administrador" que encontrarás dentro de la pestaña de Compatibilidad.

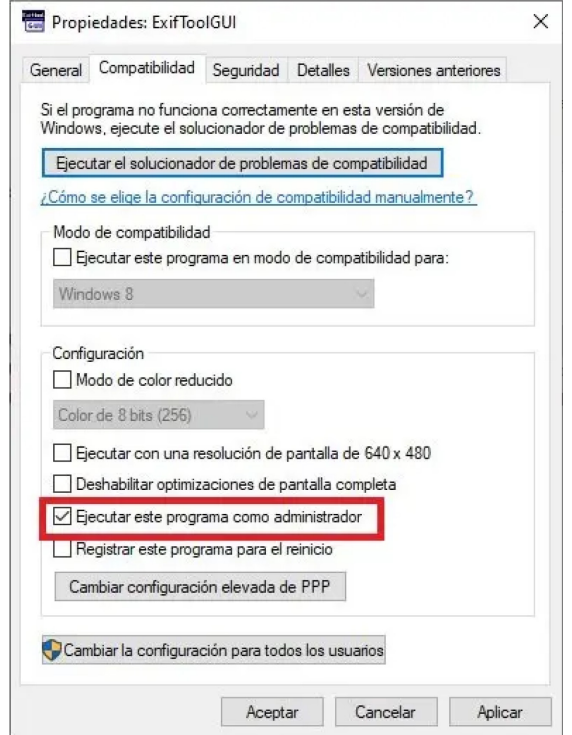

#### ExifToolGUI - Canon 450D\_XSi.CR2

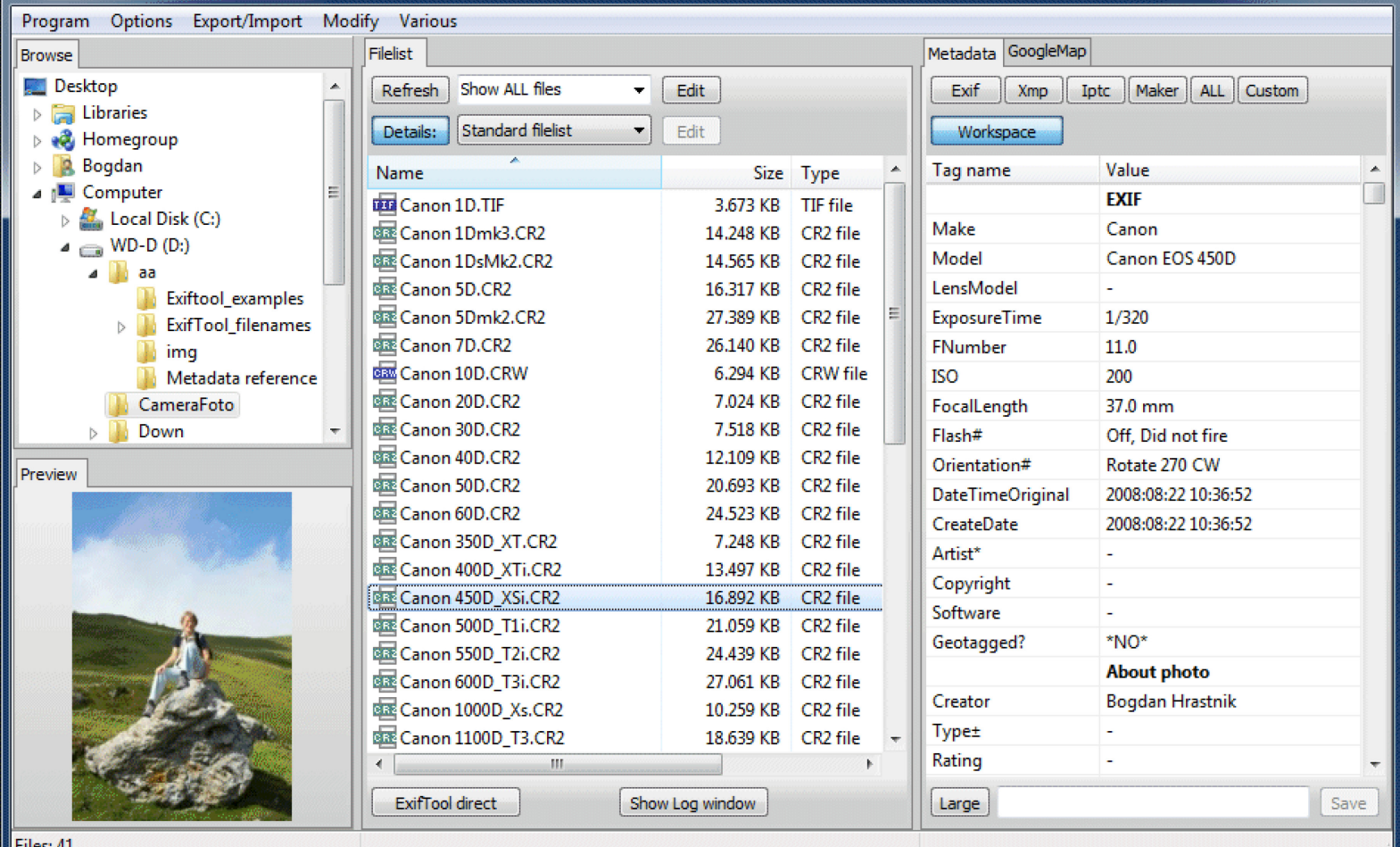

La interfaz se divide en tres secciones, la primera tiene el árbol de archivos y abajo un preview. En la segunda se muestra el contenido de la carpeta seleccionada en el árbol y es posible seleccionar por tipo de archivo.

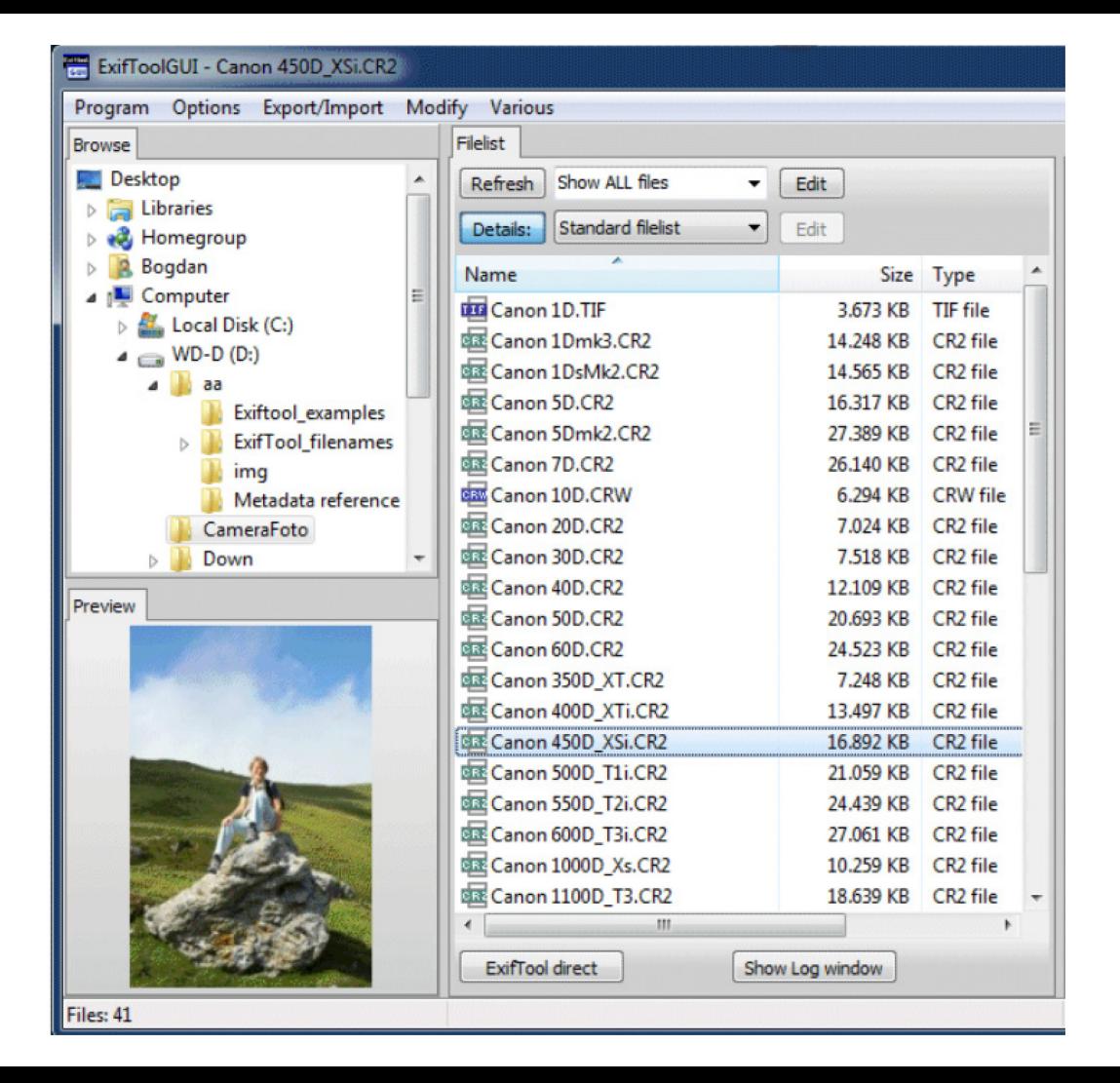

En la tercera sección muestra los metadatos que contiene cada archivo seleccionado.

Podemos filtrar por el tipo de especificación o verlas todas juntas.

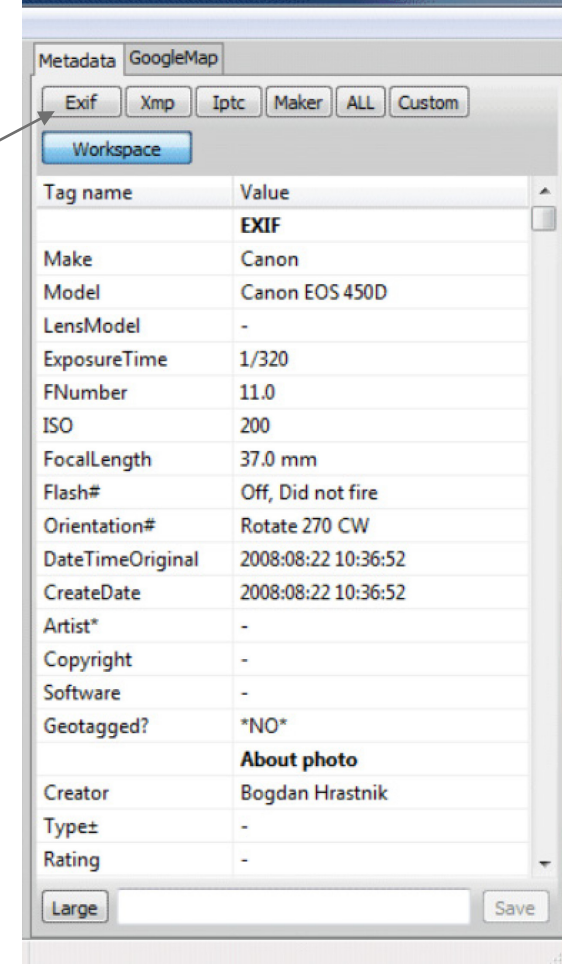

Desde el menú es posible seleccionar uno o más archivos y exportar los metadatos, esto genera un archivo por cada archivo procesado.

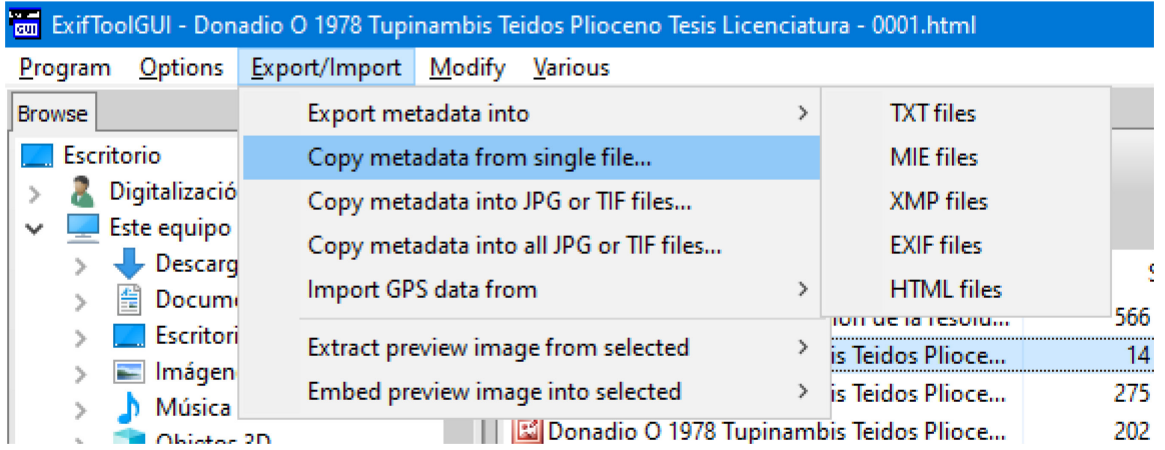

### Eliminar metadatos

También es posible eliminar metadatos como podría ser la información de geolocalización que puede contener una imagen, para eso vamos a Modify/Remove metadata:

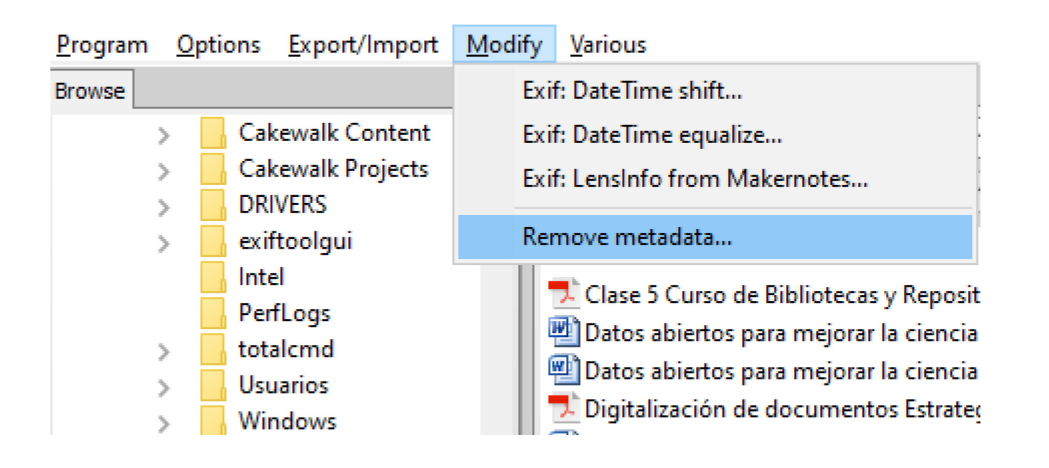

## Modificar metadatos

Para modificar un metadato primero nos situamos sobre el dato a modificar, presionar "Enter", luego de modificar o agregar un valor, presionar nuevamente "Enter" y por último presionar "Save"

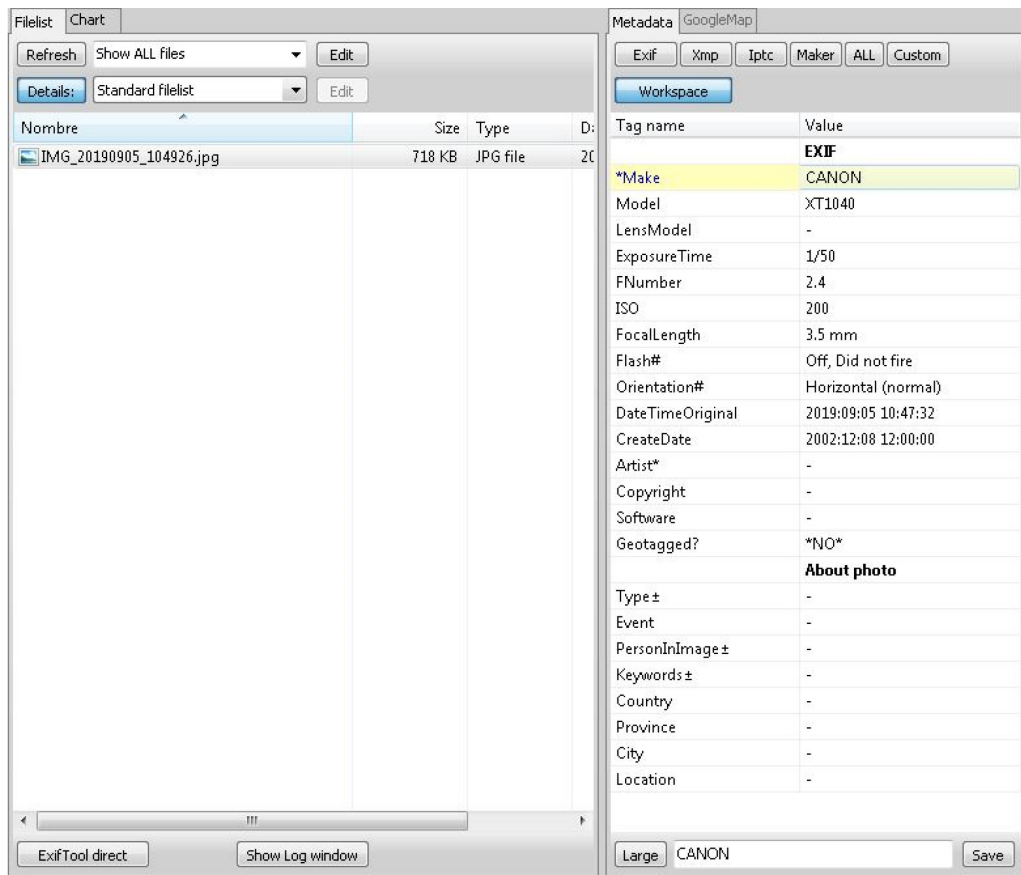

Nos abre una ventana que nos posibilita seleccionar el tipo de metadatos que queremos eliminar, Seleccionamos por ej. -Exif:GPS y presionamos Execute. Esto elimina la información de geolocalización

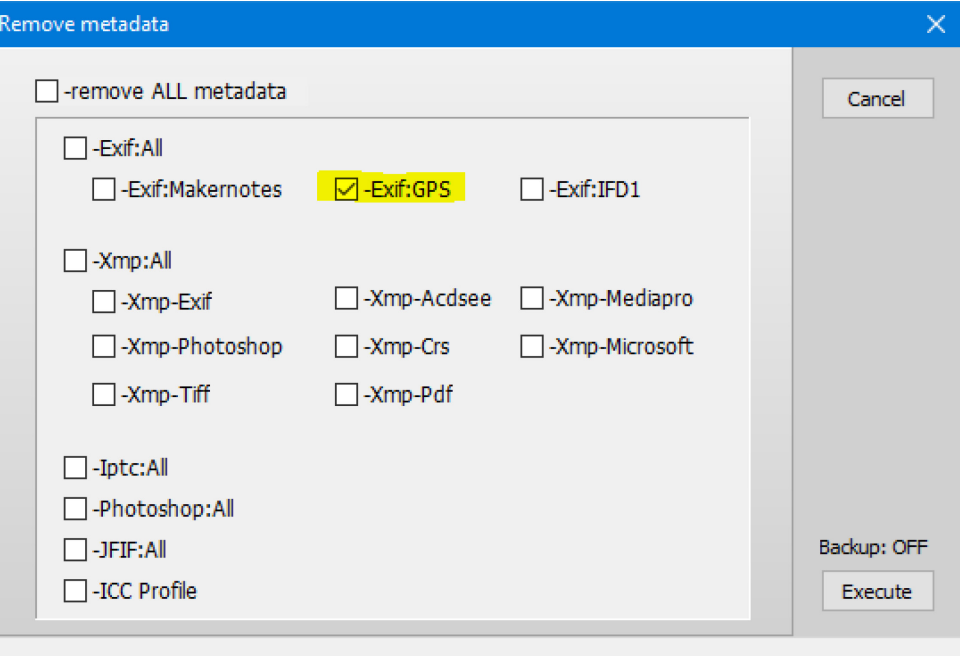